# **VINGTOR STENTOFON**

## **Replacing the ENA2200/ENA2400 Amplifier**

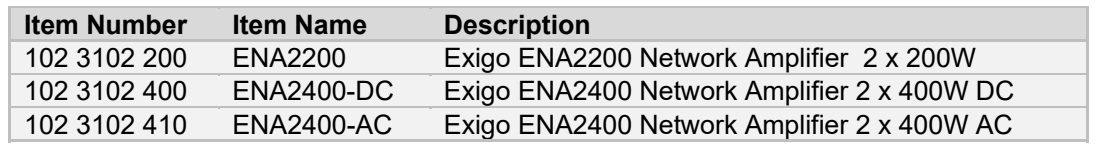

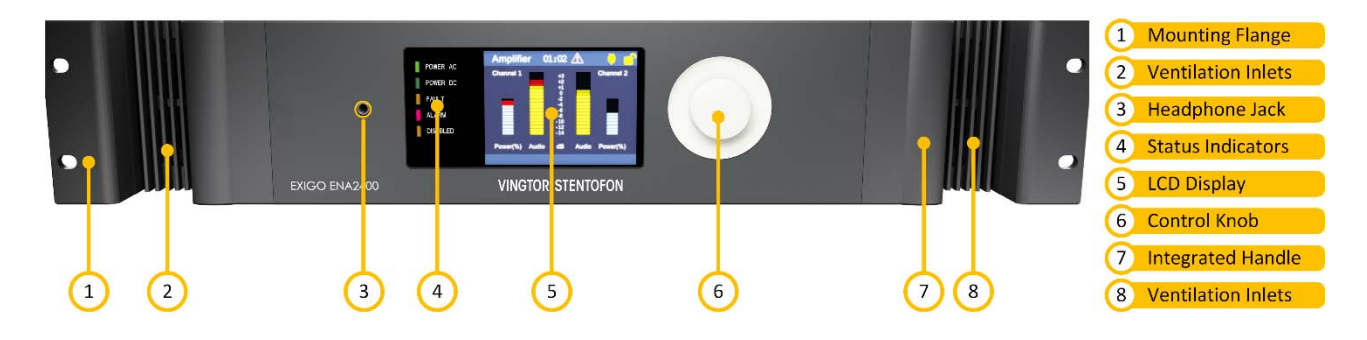

The ENA2200 or ENA2400 amplifier has one IP address and one directory number and has to know the IP address of the Domain Controller (Primary System Controller) in the Exigo system. Before you replace the old amplifier, take note of its wiring connections and configuration settings in the system so as to ensure that the same wiring and settings are retained in the new amplifier.

Requirements: PC which can be connected to the new amplifier

### **1 Demounting the Old Amplifier**

- 1. Power down the old amplifier and disconnect it from the network
- 2. Remove the four screws on the mounting flanges and unmount the amplifier from the rack

### **2 Configuring the New Amplifier**

- 1. Power up the new amplifier
- 2. Connect the amplifier to the same LAN and logical subnet as your PC
- 3. Use the menu selection knob on the amplifier to select **Information** > **Network** to find the IP address on the display.
	- If a DHCP server is active it will obtain an IP address from the DHCP server
	- If no DHCP server can be reached, it will get a random IP address starting with 169.254.x.x

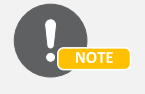

*If the PC is not able to connect to the amplifier, make sure that the PC IP address is in the same range as that of the amplifier IP address.* 

- 4. Open a web browser on your PC and enter the IP address of the amplifier
- 5. Log in with username: **admin** and password: **alphaadmin**
- 6. Select **Station Main** > **Main Settings**

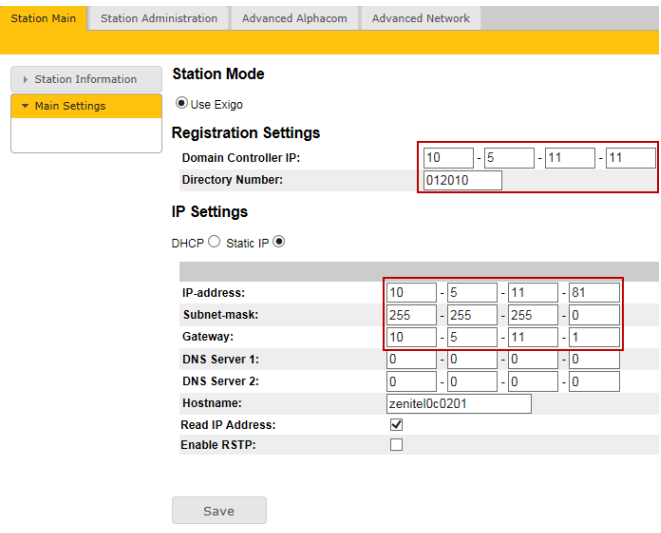

- 7. Enter the settings from the old amplifier:
	- **Domain Controller IP**: IP address of the PSC which the amplifier should connect to
	- **Directory Number**: Directory number of the old amplifier. This is used to identify the amplifier for correct configuration from the PSC of the system controller.
	- **Static IP address**: IP address of the amplifier itself
	- **Subnet mask**: Specified subnet mask
	- **Gateway**: Specified gateway IP address

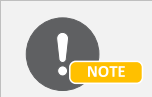

*Use the same IP settings as the old amplifier so as to maintain consistency in the system configuration.* 

- 8. Click **Save**
- 9. Click **Apply** to reboot the amplifier

The amplifier will now come back on with the new settings.

#### **3 Mounting the New Amplifier**

- 1. Mount and secure the amplifier in the rack with the four screws on the mounting flanges.
- 2. Reconnect all wiring such as speaker loops, network cable, and power supply.
- 3. Power up the amplifier.

After powering up, it may take up to 5 minutes before the amplifier successfully connects to the PSC of the system controller.

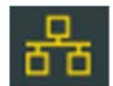

The successful replacement of the amplifier is indicated by the network icon on the display turning yellow.

 **A100K11605**  DOC NO.

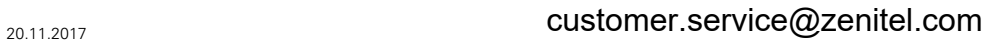

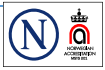

Zenitel and its subsidiaries assume no responsibility for any errors that may appear in this publication, or for damages arising from the information therein. VINGTOR-STENTOFON products are developed and marketed by Zenitel. The company's Quality Assurance System is certified to meet the requirements in NS-EN ISO 9001. Zenitel reserves the right to modify designs and alter specifications without notice. **ZENITEL PROPRIETARY**. This document and its supplementing elements, contain Zenitel or third party information which is proprietary and confidential. Any disclosure, copying, distribution or use is prohibited, if not otherwise explicitly agreed in writing with Zenitel. Any authorized reproduction, in part or in whole, must include this legend. Zenitel – All rights reserved.